# **Electronic Filter Wheel Remote Operations Guide**

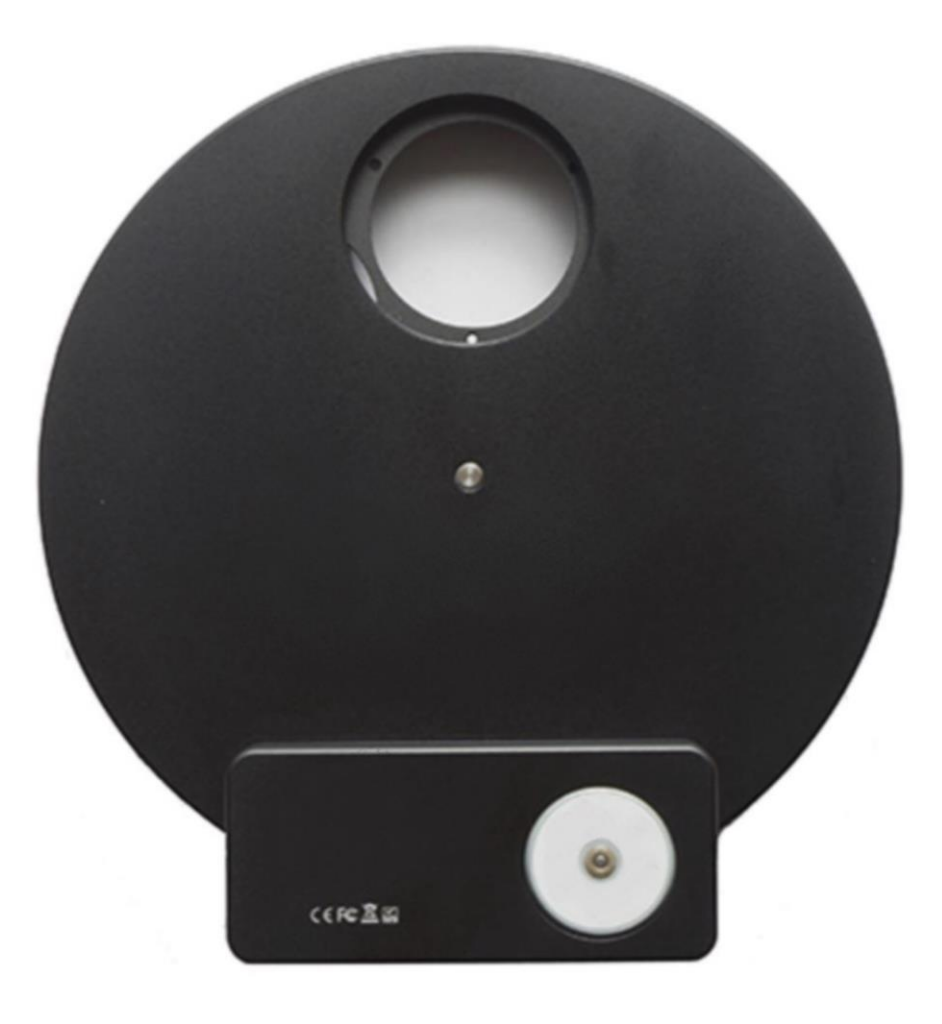

# **OPTECALI-ZEPTO, Inc. [www.optecali.com](http://www.optecali.com/) email: [info@optecali.com](mailto:info@optecali.com)**

# **Table of Contents**

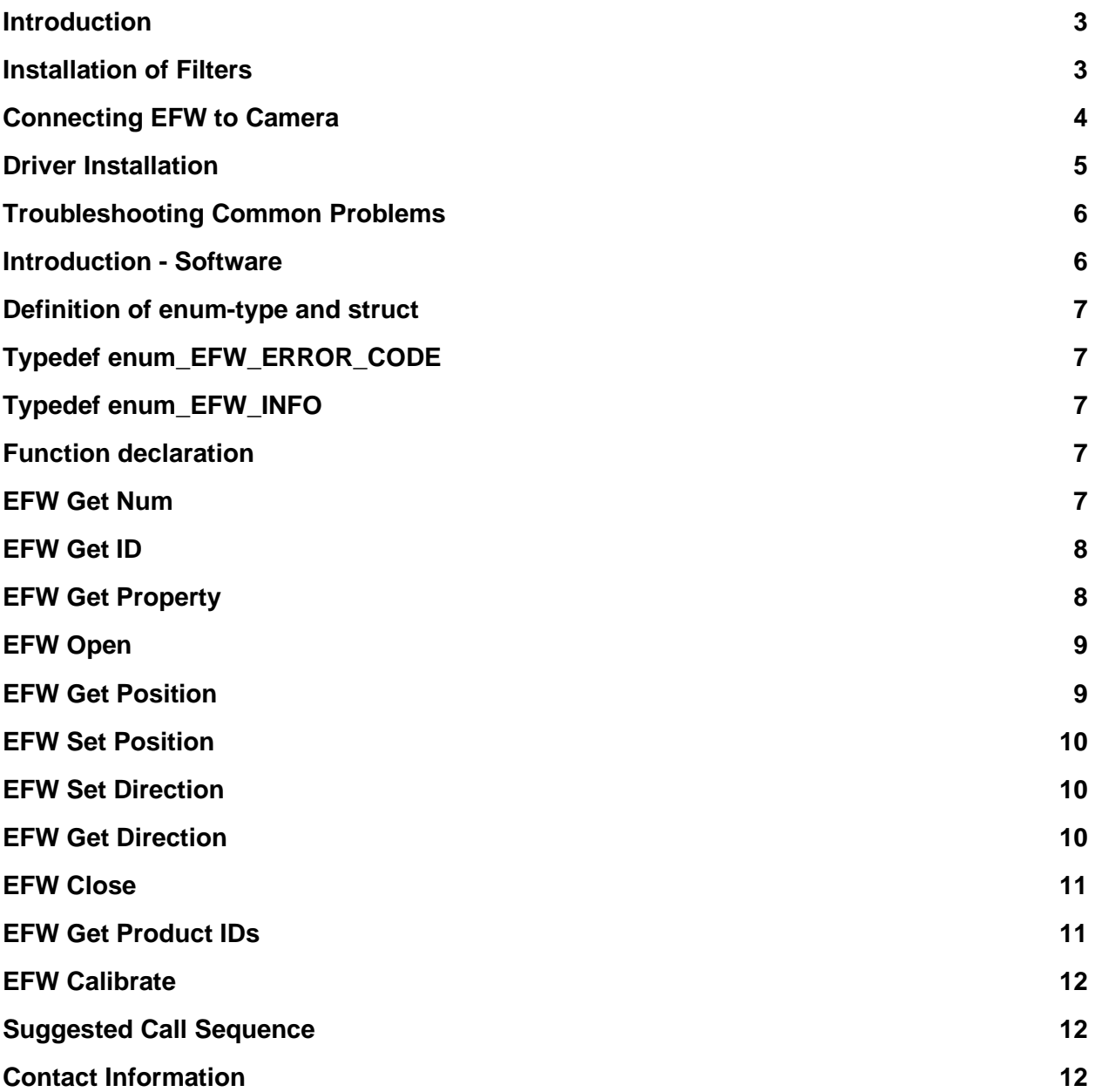

# **Introduction**

Thank you for purchasing the Electronic Filter Wheel (EFW). Please read this Quick Start Guide for further information and if you have any additional questions, please contact us at info@optecali.com

Electronic filter wheels (EFW) are filter wheels used with mono cameras for astrophotography. Optecali offers several configurations depending on the filter size and number of filters used. A EFW simply requires a USB connection for use and power. You may control it from a variety of hosts such as Windows, Arm Linux, Android and iOS system.

Four configurations of the EFW are currently available:

- 5 Position: Accepts 1"
- 5 Position: Accepts 2"

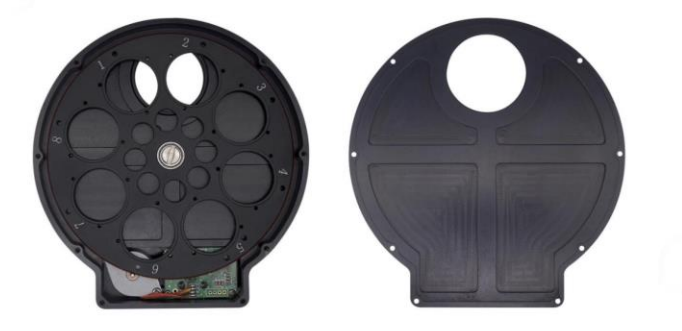

#### **Installation of Filters**

1′′ & 2" size mounted filters: (Please note that filters must be less than 7mm in thickness (not including the threads) and threads must be less than 3mm in thickness.)

- Remove the screws securing the back cover and remove the back cover
- Set the wheel on a flat surface with the face down
- Screw the filters into the threaded wheel positions
- Replace the back cover and tighten the screws

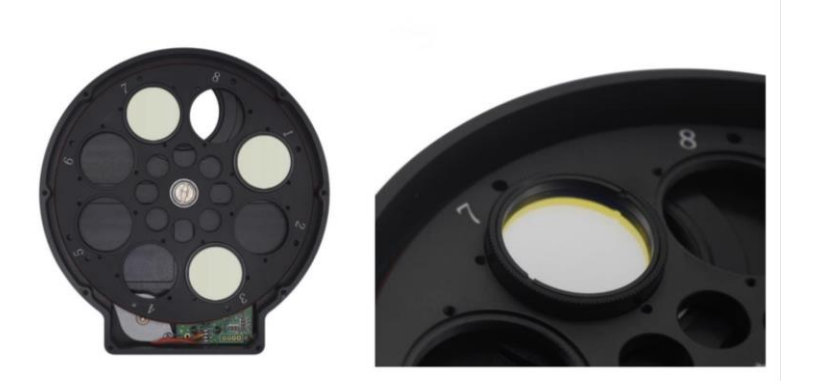

The following lens adapter is necessary for usage of the filter wheel

- SM1 female to M28.5x0.6 male thread adapter
- For usage attach the threaded side of the lens adapter to the filter wheel

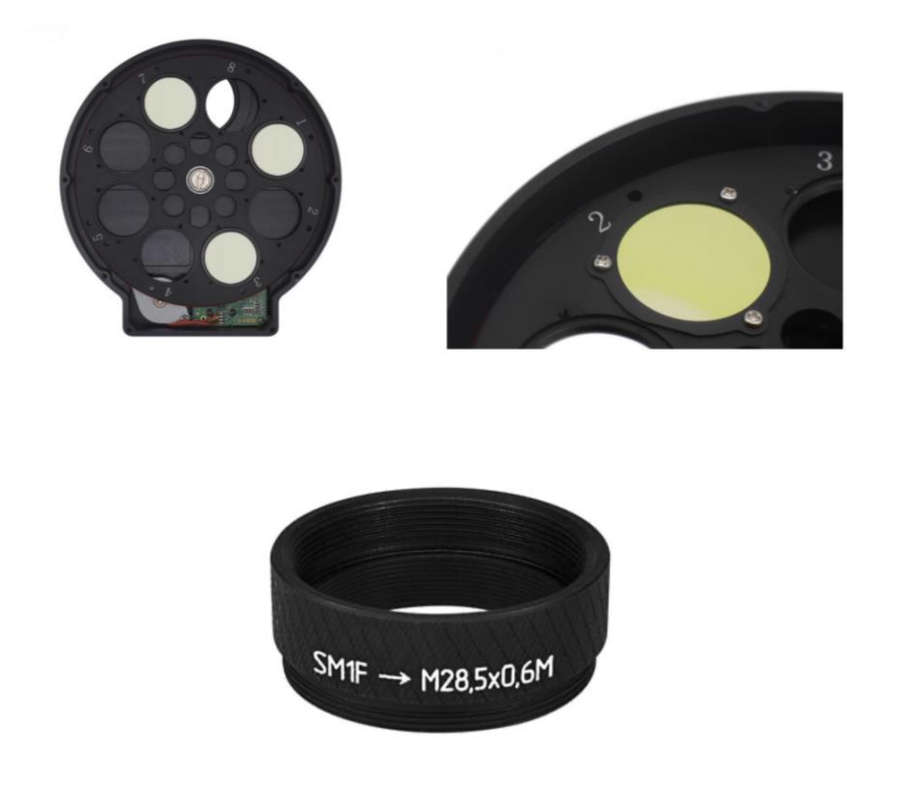

# **Connecting EFW to Camera**

You can connect your camera to the EFW with a 1" nose piece or simply thread it directly to the M42 interface. Please pay attention to the direction of EFW when you connect to the camera to ensure that the filters are as close to the sensor as possible to minimize the chance of vignetting.

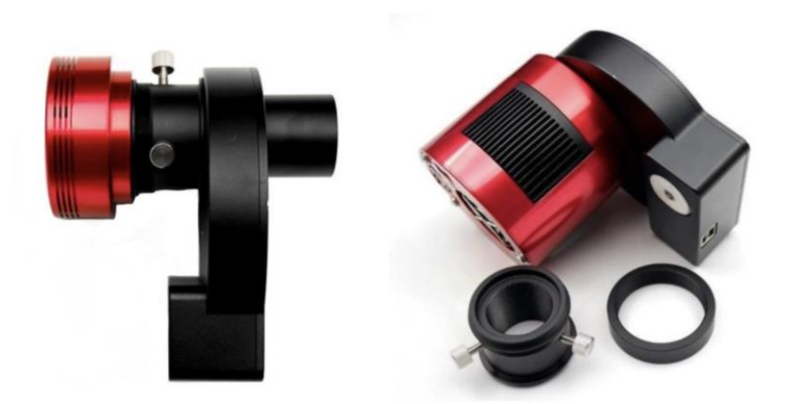

#### **Driver Installation**

The EFW are designed as a USB HID device (like a keyboard or mouse) so you only need to install the 'Filter Wheel Utility' driver for use.

Download and install the Filter wheel Utility that is included with your EFW. -Important: Make sure you also install 'My Installer' set up application first.

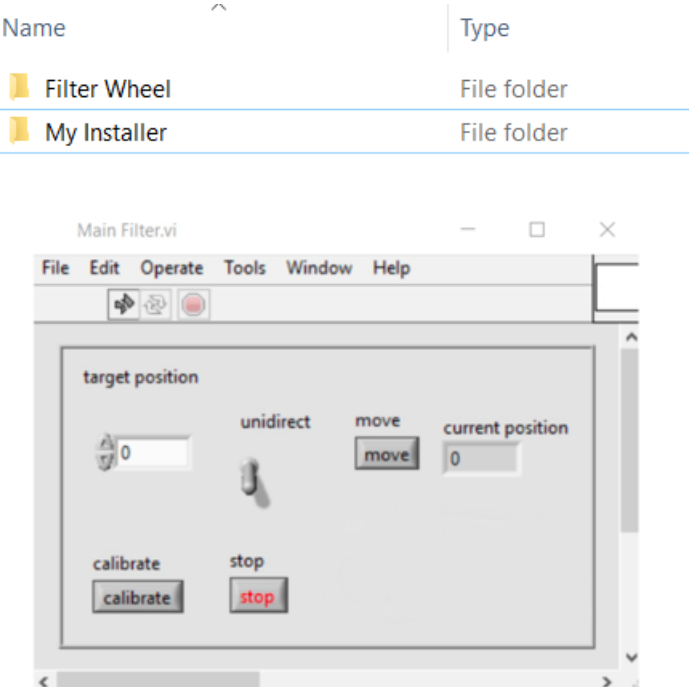

#### **Troubleshooting Common Problems**

1. My EFW tries to move but gets stuck and cannot arrive at the right position.

- Filter is too thick: Filters (not including the threads) must be less than 7mm in thickness and threads must be less than 3mm in thickness.
- The M2 screw used to secure the filter is too long and causes the wheel to jam.
- The M42 thread of the scope or the camera is too long and protrudes into the filter wheel, hitting the filter or wheel, causing it to jam.

2. My EFW spins but never stops or stops at the wrong position.

The EFW uses an infrared sensor to check wheel position. If the sensor malfunctions, you can usually resolve by recalibrating the EFW in the driver. **Simpl** y click "calibrate" in the driver interface. It can take up to 60 seconds to perform this action.

If this does not resolve your problem, contact us at: info@optecali.com

#### **Introduction - Software**

This SDK is used to operate EFW serial filter wheel, can be used by C, C++, C# and other develop tools, is suit for Windows, Linux, OSX operating system of x86 and x64.

Header file: EFW\_filter.h

Under Windows the import library and dynamic library: EFW\_filter.lib、EFW\_filter.dll Under Linux the dynamic library and static library: EFW\_filter.so、EFW\_filter.a Under OSX the dynamic library and static library: EFW\_filter.dylib、EFW\_filter.a Installation method:

Under Windows, extract the downloaded zip file to any directory, and add DLL's path to system environment variables, sometimes logout and re-login is required.

#### **Definition of enum-type and struct**

# **Typedef enum\_EFW\_ERROR\_CODE**

 ${EFW_SUCCES} = 0$ , EFW\_ERROR\_INVALID\_INDEX, EFW\_ERROR\_INVALID\_ID, EFW\_ERROR\_INVALID\_VALUE, EFW\_ERROR\_CLOSED, //not opened EFW\_ERROR\_REMOVED, //failed to find the filter wheel, maybe the filter wheel has been removed EFW\_ERROR\_MOVING,//filter wheel is moving EFW\_ERROR\_GENERAL\_ERROR,//other error EFW\_ERROR\_CLOSED, EFW\_ERROR\_END = -1 }EFW\_ERROR\_CODE; Returned error code

# **Typedef enum\_EFW\_INFO**

{int ID; char Name[64]; int slotNum; } EFW\_INFO; Filter wheel information

# **Function declaration**

#### **EFW Get Num**

Syntax: int EFWGetNum()

Descriptions :

This should be the first API to be called, get number of connected EFW filter wheel, call this API to refresh device list if EFW is connected or disconnected.

Return: number of connected EFW filter wheel. 1 means 1 filter wheel is connected.

#### **EFW Get ID**

Syntax: EFW\_ERROR\_CODE EFWGetID(int index, int\* ID) Descriptions : Get ID of filter wheel Paras: int index: the index of filter wheel, from 0 to  $N - 1$ , N is returned by  $EFWGetNum()$ int\* ID: pointer to ID. if the filter wheel is not opened, the ID is negative, otherwise the ID is a unique integer between 0 to EFW\_ID\_MAX - 1, after opened, all the operation is base on this ID, the ID will not change before the filter wheel is closed. Return: EFW\_ERROR\_INVALID\_INDEX: index value is invalid EFW\_SUCCESS: operation succeeds

# **EFW Get Property**

Syntax: EFW\_ERROR\_CODE EFWGetProperty(int ID, EFW\_INFO \*pInfo) Descriptions : Get property of filter wheel. Paras: int ID: the ID of filter wheel EFW\_INFO \*pInfo: pointer to structure containing the property of EFW Return: EFW\_ERROR\_INVALID\_ID: invalid ID value EFW\_ERROR\_CLOSED: the filter wheel is closed EFW\_ERROR\_MOVING: slot number detection is in progress, generally this error will happen soon after filter wheel is connected.

#### **EFW Open**

Syntax: EFW\_ERROR\_CODE EFWOpen(int ID)

Descriptions :

Open filter wheel

Paras:

int ID: the ID of filter wheel

Return:

EFW\_ERROR\_INVALID\_ID: invalid ID value

EFW\_ERROR\_GENERAL\_ERROR: number of opened filter wheel reaches the maximum

value.

EFW\_ERROR\_REMOVED: the filter wheel is removed.

EFW\_SUCCESS: operation succeeds

#### **EFW Get Position**

Syntax: EFW\_ERROR\_CODE EFWGetPosition(int ID, int \*pPosition) Descriptions :

Get position of slot

Paras:

int ID: the ID of filter wheel

int \*pPosition: pointer to slot position, this value is between 0 to M - 1, M is slot number

this value is -1 if filter wheel is moving

Return:

EFW\_ERROR\_INVALID\_ID: invalid ID value

EFW\_ERROR\_CLOSED: the filter wheel is closed

EFW\_SUCCESS: operation succeeds

EFW\_ERROR\_ERROR\_STATE: filter wheel is in error state.

#### **EFW Set Position**

Syntax: EFW\_ERROR\_CODE EFWSetPosition(int ID, int Position) Descriptions : Set position of slot Paras: int ID: the ID of filter wheel int Position: slot position, this value is between 0 to M - 1, M is slot number Return: EFW\_ERROR\_INVALID\_ID: invalid ID value EFW\_ERROR\_CLOSED: the filter wheel is closed EFW\_SUCCESS: operation succeeds EFW\_ERROR\_INVALID\_VALUE: Position value is invalid EFW\_ERROR\_MOVING: filter wheel is moving, should wait until idle EFW\_ERROR\_ERROR\_STATE: filter wheel is in error state

#### **EFW Set Direction**

Syntax: EFW\_ERROR\_CODE EFWSetDirection(int ID, bool bUnidirectional) Descriptions : Set unidirection of filter wheel Paras: int ID: the ID of filter wheel bool bUnidirectional: if set as true, the filter wheel will rotate along one direction Return: EFW\_ERROR\_INVALID\_ID: invalid ID value EFW\_ERROR\_CLOSED: the filter wheel is closed EFW\_SUCCESS: operation succeeds

# **EFW Get Direction**

Syntax: EFW\_ERROR\_CODE EFWGetDirection(int ID, bool \*bUnidirectional) Descriptions :

Get unidirection of filter wheel Paras: int ID: the ID of filter wheel bool \*bUnidirectional: pointer to unidirection value . Return: EFW\_ERROR\_INVALID\_ID: invalid ID value EFW\_ERROR\_CLOSED: the filter wheel is closed EFW\_SUCCESS: operation succeeds

#### **EFW Close**

Syntax: EFW\_ERROR\_CODE EFWClose(int ID) Descriptions : Close filter wheel Paras: int ID: the ID of filter wheel Return: EFW\_ERROR\_INVALID\_ID: invalid ID value EFW\_SUCCESS: operation succeeds

# **EFW Get Product IDs**

Syntax: int EFWGetProductIDs(int\* pPIDs)

Descriptions :

get the product ID of each wheel, at first set pPIDs as 0 and get length and then malloc a buffer to load

the PIDs

Paras:

int\* pPIDs: pointer to array of PIDs

Return: length of the array.

# **EFW Calibrate**

Syntax: EFW\_ERROR\_CODE EFWCalibrate(int ID) Descriptions : calibrate filter wheel Paras: int ID: the ID of filter wheel Return: EFW\_ERROR\_INVALID\_ID: invalid ID value EFW\_ERROR\_CLOSED: not opened EFW\_SUCCESS: operation succeeds EFW\_ERROR\_MOVING: filter wheel is moving, should wait until idle EFW\_ERROR\_ERROR\_STATE: filter wheel is in error state EFW\_ERROR\_REMOVED: filter wheel is removed

# **Suggested Call Sequence**

Get count of connected filter wheels--> EFWGetNum Get filter wheels' ID-> EFWGetID Get filter wheels' name--> EFWGetProperty Open filter wheel --> EFWOpen (Notes: this SDK can operate multiple filter wheels, distinguish by each filter wheel's ID) Rotate--> EFWSetPosition

Close filter wheel-->EFWClose

# **Contact Information**

Customer and Technical Support OPTECALI-ZEPTO Email: [info@optecali.com](mailto:seung.kim@optecali.com) Website: [www.optecali.com](http://www.optecali.com/)